# Activating Solver in Excel

## Info

New

Open

Save

Save As

Save as Adobe PDF

Print

Share

Export

Close

Account

Options

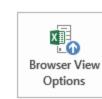

#### tutorial\_6\_TGA SOLVER - Excel

## tutorial\_6\_TGA SOLVER

D: » Ufunzi » CH452 » Assignment\_6

Protect Workbook •

(

Check for

Issues \*

Info

Inspect Workbook

Protect Workbook

Before publishing this file, be aware that it contains:

Document properties, author's name and absolute path

Control what types of changes people can make to this workbook.

Content that people with disabilities are unable to read

Manage Versions \*

Browser View Options

Pick what users can see when this workbook is viewed on the Web.

| 347KB          |
|----------------|
| Add a title    |
| Add a tag      |
| Add a category |
|                |

## Related Dates

Last Modified Today, 8:49 PM Created 2/5/2016 10:55 AM Last Printed

### **Related People**

Author

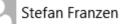

Add an author

Last Modified By

Stefan Franzen

## **Related Documents**

Open File Location

Show All Properties

| 💵 🖬 🖘 🗠 📲 🖬 📼                      | Book1 - Excel                                                                                                    |        | _ | ? | 个 |
|------------------------------------|----------------------------------------------------------------------------------------------------|--------|---|---|---|
| FILE HOME INSERT PAGE LAY          | YC Excel Options                                                                                                    | ? ×    |   |   |   |
| A111 • : $\times f_x$<br>A B C D   | General       Formulas                                                                                                    |        | R | S | т |
| 97 17.60175                        | Proofing Add-ins                                                                                                    |        | N | 3 |   |
| 98 17.60155                        | Save Leasting True                                                                                                    |        |   |   |   |
| 99 17.60134                        | Name  Location Iype                                                                                                    |        |   |   |   |
| 100 17.6012                        | Language Active Application Add-ins<br>Acrobat PDFMaker Office COM Addin C:\aker\Office\x64\PDFMOfficeAddin.dll COM Add-in |        |   |   |   |
| 17.60102                           | Advanced Analysis ToolPak C:\aker\Onice\xu4\PDFMOInceAddin.dii COM Add-in                                                  |        |   |   |   |
| 102 17.60085                       | Customize Ribbon Analysis ToolPak - VBA C:\e15\Library\Analysis\ATPVBAEN.XLAM Excel Add-in                                 |        |   |   |   |
| 03 17.60068                        | Solver Add-in C:\ffice15\Library\SOLVER\SOLVER.XLAM Excel Add-in                                                           |        |   |   |   |
| 04 17.60056                        | Quick Access Toolbar                                                                                                    |        |   |   |   |
| 105 <b>17.60041</b>                | Add-Ins Inactive Application Add-ins Date (XML) C:\icrosoft shared\Smart Tag\MOFL.DLL Action                               |        |   |   |   |
| 06 <b>17.60019</b>                 | Trust Center     EndNote (Cwyw Citation Recognizer)     C:\archSoft\Cwyw\13\EndNote Cwyw.dll     Action                    |        |   |   |   |
| 07 17.59998                        | Euro Currency Tools C:\ice\Office15\Library\EUROTOOL.XLAM Excel Add-in                                                     |        |   |   |   |
| 108 17.59977                       | Inquire C:\ft Office\Office15\DCF\NativeShim.dll COM Add-in                                                                |        |   |   |   |
| 109 17.59958                       | Microsoft Actions Pane 3 XML Expansion P                                                                                   | ack    |   |   |   |
| 110 0.003402                       | Microsoft Office PowerPivot for Excel 2013 C:\dd-in\PowerPivotExcelClientAddIn.dll COM Add-in                              |        |   |   |   |
| 111                                | Power View C:\Add-in\AdHocReportingExcelClient.dll COM Add-in                                                              |        |   |   |   |
| 112                                | Document Related Add-ins                                                                                                   |        |   |   |   |
| 113                                | No Document Related Add-ins                                                                                                |        |   |   |   |
| 114                                |                                                                                                    | ~      |   |   |   |
| 115                                | Add-in: Solver Add-in                                                                                                    |        |   |   |   |
| 116                                | Publisher:                                                                                                    |        |   |   |   |
| 117                                | Compatibility: No compatibility information available                                                                      |        |   |   |   |
| 118                                | Location: C:\Program Files\Microsoft Office\Office15\Library\SOLVER\SOLVER.XLAM                                            |        |   |   |   |
| 119                                | Description: Tool for optimization and equation solving                                                                    |        |   |   |   |
| 120                                |                                                                                                    |        |   |   |   |
| 121                                |                                                                                                    | —— II  |   |   |   |
| 122                                | M <u>a</u> nage: Excel Add-ins v <u>G</u> o                                                                                |        |   |   |   |
| 123                                |                                                                                                    |        |   |   |   |
| 124                                | ОК                                                                                                    | Cancel |   |   |   |
| <ul> <li>✓ → Sheet1 (+)</li> </ul> |                                                                                                    |        |   |   |   |